## Интеграция WCS в Zabbix

- Общие сведения о настройке Zabbix агента
- Основные параметры работы WCS
	- Конфигурация
	- Скрипты
		- Получение параметров статистики
		- Получение статистики ТСР соединений
		- Получение статистики сборки мусора (GC)
		- Проверка доступности WCS по Websocket
		- Проверка наличия WCS в списке процессов
- Пример шаблона Zabbix для получения данных от агента

Zabbix - система мониторинга с открытым исходным кодом под лицензией GPL v2. Для передачи параметров работы WCS в Zabbix используется набор скриптов, запускаемых Zabbix агентом на наблюдаемом сервере

В данном разделе мы не будем останавливаться на получении информации о системе, ограничиваясь только метриками WCS.

### Общие сведения о настройке Zabbix агента

Файлы конфигурации параметров для передачи на Zabbix сервер мониторинга располагаются в каталоге/etc/zabbix/zabbix agent.d

Файлы скриптов для сбора метрик располагаются в каталоге/etc/zabbix/scripts.d

## Основные параметры работы WCS

### Конфигурация

Основные параметры работы WCS перечисляются в файле webcallserver.conf

```
UserParameter=wcs.all,/etc/zabbix/scripts.d/get_stat.py
UserParameter=tcp.all,/etc/zabbix/scripts.d/tcp_status.sh
UserParameter=gc.type_gc,/etc/zabbix/scripts.d/gc.sh type_gc
UserParameter=gc.heap_size,/etc/zabbix/scripts.d/gc.sh heap_size
```
UserParameter=gc.used\_mark\_start,/etc/zabbix/scripts.d/gc.sh used\_mark\_start UserParameter=gc.used\_relocate\_end, /etc/zabbix/scripts.d/gc.sh used\_relocate\_end UserParameter=gc.pause\_sum,/etc/zabbix/scripts.d/gc.sh pause\_sum UserParameter=websocket.check,/etc/zabbix/scripts.d/websocket\_check.sh UserParameter=wcs.check,/etc/zabbix/scripts.d/wcs\_check.sh

Здесь

- wcs.all параметры статистики WCS
- tcp.all статистика TCP соединений
- ас. type\_ас тип сборщика мусора (GC)
- gc.heap\_size текущий размер Java heap
- gc.used\_mark\_start используемый объем Java heap на момент начала работы GC
- gc.used\_relocate\_end используемый объем Java heap на момент окончания работы GC
- gc.pause\_sum длительность работы GC (в это время приостанавливается работа JVM)
- websocket.check проверка доступности WCS по Websocket
- wcs.check проверка наличия процесса WCS в списке процессов узла

### Скрипты

#### Получение параметров статистики

Параметры статистики собирает скрипт get\_stat.py

get\_stat.py Expand source

```
#!/usr/bin/env python
import json, requests, socket
from pyzabbix import ZabbixSender, ZabbixMetric
sender_host = socket.gethostname()
r = requests.get("http://localhost:8081/?action=stat")res = r.text.split("\\n")sender = ZabbixSender('192.168.1.179', use_config=True, chunk_size=250)
metrics = []for item in res:
    if not item.startswith("---") and item != "":
       key = item.split("="0]value = item.split("=")[1]
```
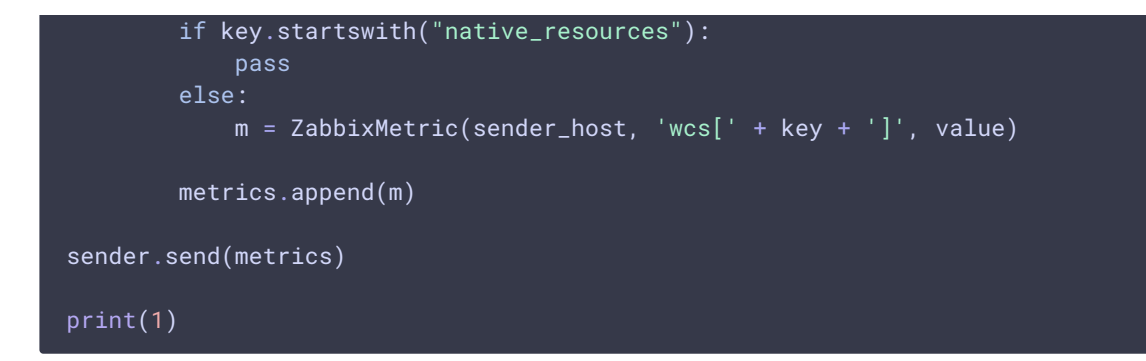

Скрипт разбирает страницу статистики http://localhost:8081/?action=stat, и отправляет параметры на Zabbix сервер по указанному в скрипте IP адресу, кроме раздела native\_resources

На стороне Zabbix к параметрам необходимо обращаться следующим образом:

wcs[connections] wcs[wcs\_version]

Получение статистики TCP соединений

Статистику соединений собирает скрипт tcp\_status.sh

```
tcp_status.sh Expand source
```

```
#!/bin/bash
HOST=`/bin/hostname`
/usr/sbin/ss -ant | awk "{if (NR>1) {state[\$1]++}} END {host = \"${HOST}\";
   for (i in state) \{s=i; \ \backslash\}sub (/ESTAB/, \"establ\", s); sub (/LISTEN/, \"listen\", s); sub (/SYN-
SENT/, \"synsent\", s);
   sub (/SYN-RECV/, \"synrecv\", s); sub (/FIN-WAIT-1/, \"finw1\", s); sub
(fFIN-WAIT-2/, \sqrt{T}inv2\sqrt{m} , s);sub (/CLOSE-WAIT/, \"closew\", s); sub (/TIME-WAIT/, \"timew\", s); print
host, \forall"tcp.\forall"s, state[i]}}" \forall| /usr/bin/zabbix_sender -c /etc/zabbix/zabbix_agentd.conf -s ${HOST} --
port '10051' -i - >/dev/null 2>&1
echo "1"
exit 0
```
Скрипт собирает текущее состояние TCP соединений и отправляет на Zabbix сервер

Получение статистики сборки мусора (GC)

Статистику работы сборщика мусора (GC) JVM собирает скрипт gc.sh

**gc.sh** Expand source

```
#!/bin/bash
```
TYPE=\$1

```
WCS_HOME="/usr/local/FlashphonerWebCallServer"
LAST_LOG=$(ls -t ${WCS_HOME}/logs/ | grep gc-core | head -1)
LOG="${WCS_HOME}/logs/${LAST_LOG}"
JAVA_VER=$(java -version 2>81 | head -n 1 | awk -F '"' '{print $2}')
TYPE_GC="$(grep -Pv '^(#|$)' ${WCS_HOME}/conf/wcs-core.properties | grep -oE
'ConcMarkSweepGC|ZGC')"
if [ -n "TYPE_GC" ] ; then
     if [ \frac{1}{2} \frac{1}{2} \frac{1}{2} \frac{1}{2} \frac{1}{2} \frac{1}{2} \frac{1}{2} \frac{1}{2} \frac{1}{2} \frac{1}{2} \frac{1}{2} \frac{1}{2} \frac{1}{2} \frac{1}{2} \frac{1}{2} \frac{1}{2} \frac{1}{2} \frac{1}{2} \frac{1}{2} \frac{1}{2} \frac{1}{2} \frac{echo $TYPE_GC
     fi
else
     echo "Garbage Сollector configuration not found in WCS core.properties"
    exit 1
fi
# Used OpenJDK 1.x or Java x; GC - ConcMarkSweepGC (only)
if [[ $JAVA_VER != "1"[0-9]* ]]; then
# 2019-08-29T03:48:51.481+0700: 153426.640: [GC (Allocation Failure) 2019-08-
29T03:48:51.481+0700: 153426.640: [ParNew: 34153K->384K(38080K), 0.0045083
secs] 52756K->18988K(122752K), 0.0047446 secs] [Times: user=0.01 sys=0.00,
real=0.01 secs]
     if [[ $TYPE == "heap_size" ]]; thengrep 'Allocation Failure' $LOG | tail -1 | awk -F'->' '{print $3}' |
sed -rn 's/([0-9]+)K\(([0-9]+)K\), ([0-9]+.[0-9]+).*/\2/p' | awk '{printf
"%i\n", $1 * 1024}'
     elif [[ $TYPE == "used_mark_start" ]]; then
          grep 'Allocation Failure' $LOG | tail -1 | awk -F'->' '{print $2}' |
sed -rn 's/.* ([0-9]+)K$/\1/p' | awk '{printf "%i\n", $1 * 1024}'
     elif [[ $TYPE == "used_relocate_end" ]]; then
         grep 'Allocation Failure' $LOG | tail -1 | awk -F'->' '{print $3}' |
sed -rn 's/([0-9]+K\([0-9]+K\), ([0-9]+S)+.[0-9]+S).*/1/p' | awk '{printf
"%i\n", $1 * 1024}'
     elif [ \frac{1}{2} \frac{1}{2} \frac{1}{2} \frac{1}{2} \frac{1}{2} \frac{1}{2} \frac{1}{2} \frac{1}{2} \frac{1}{2} \frac{1}{2} \frac{1}{2} \frac{1}{2} \frac{1}{2} \frac{1}{2} \frac{1}{2} \frac{1}{2} \frac{1}{2} \frac{1}{2} \frac{1}{2} \frac{1}{2} \frac{1}{2} \grep 'Allocation Failure' $LOG | tail -1 | awk -F'->' '{print $3}' |
sed -rn 's/([0-9]+)K\(([0-9]+)K\), ([0-9]+.[0-9]+).*/\3/p' | tr , . | awk
'{printf "%f\n", $1 * 1000 }'
     fi
# Used OpenJDK 1x or Java 1x; GC - ConcMarkSweepGC, ZGC
elif [[ $JAVA_VER == "1"[0-9]* ]]; then
     if [[ $TYPE_GC == "ConcMarkSweepGC" ]]; then
# [26002.922s][info][gc] GC(133) Pause Young (Allocation Failure) 101M-
>21M(1014M) 4.239ms
          if [[ $TYPE == "heap_size" ]]; then
```

```
grep 'Allocation Failure' $LOG | tail -1 | awk '{print $7}' | awk
-F'->' '{print $2}' | sed -rn 's/[0-9]+M\(([0-9]+)M\).*/\1/p' | awk '{printf
"%i\n", $1 * 1024 * 1024}'
        elif [[ $TYPE == "used_mark_start" ]]; then
             grep 'Allocation Failure' $LOG | tail -1 | awk '{print $7}' | sed
-rn 's/([0-9]+).*/\1/p' | awk '{printf "%i\n", $1 * 1024 * 1024}'
        elif [[ $TYPE == "used_relocate_end" ]]; then
             grep 'Allocation Failure' $LOG | tail -1 | awk '{print $7}' | awk
-F'->' '{print $2}' | sed -rn 's/([0-9]+).*/\1/p' | awk '{printf "%i\n", $1 *
1024 * 1024}'
        elif [ \frac{1}{2} \frac{1}{2} \frac{1}{2} \frac{1}{2} \frac{1}{2} \frac{1}{2} \frac{1}{2} \frac{1}{2} \frac{1}{2} \frac{1}{2} \frac{1}{2} \frac{1}{2} \frac{1}{2} \frac{1}{2} \frac{1}{2} \frac{1}{2} \frac{1}{2} \frac{1}{2} \frac{1}{2} \frac{1}{2} \frac{1}{2} \grep 'Allocation Failure' $LOG | tail -1 | awk '{print $8}' | sed
's/ms$//'
        fi
    fi
    if [[ $TYPE_GC == "ZGC" ]]; then
# [6.960s][info][gc,heap ] GC(1) Capacity: 4096M (100%) 4096M
(100%) 4096M (100%) 4096M (100%) 4096M (100%) 4096M
(100%)if [[ $TYPE == "heap_size" ]]; thengrep 'GC(.*)*Capacity' $LOG | tail -1 | awk -F 'Capacity:'
'{print $2}' | sed -rn 's/^[ ]*([0-9]+).*/\1/p' | awk '{printf "%i\n", $1 *
1024 * 1024}'
# 6.960s][info][gc ] GC(1) Garbage Collection (Metadata GC
Threshold) 186M(5%)->70M(2%)
         elif [[ $TYPE == "used_mark_start" ]]; then
             grep 'Garbage Collection (.*) ' $LOG | tail -1 | awk -F
'Allocation Rate)|Proactive)|Warmup)|Threshold)' '{print $2}' | sed 's/^ *\
([0-9]*\).*/\1/' | awk '{printf "%i\n", $1 * 1024 * 1024}'
        elif [[ $TYPE == "used_relocate_end" ]]; then
             grep 'Garbage Collection (.*) ' $LOG | tail -1 | awk -F
'Allocation Rate)|Proactive)|Warmup)|Threshold)' '{print $2}' | awk -F'->'
'{print $2}' | sed -rn 's/([0-9]+).*/\1/p' | awk '{printf "%i\n", $1 * 1024 *
1024}'
        elif [[ $TYPE == "pause_mark_start" ]]; then
             grep '.*GC.*Pause Mark Start' $LOG | tail -1 | awk -F 'Pause Mark
Start ' '{print $2}' | sed 's/ms$//'
        elif [[ $TYPE == "pause_mark_end" ]]; then
            grep '.*GC.*Pause Mark End' $LOG | tail -1 | awk -F 'Pause Mark
End ' '{print $2}' | sed 's/ms$//'
        elif [[ $TYPE == "pause_relocate_start" ]]; then
             grep '.*GC.*Pause Relocate Start' $LOG | tail -1 | awk -F 'Pause
Relocate Start ' '{print $2}' | sed 's/ms$//'
        elif \boxed{[} $TYPE == "pause_sum" ]]; then
            grep '.*GC.*Pause' $LOG | awk -F 'Pause Mark Start|End|Relocate
Start' '{print $2}' | tail -3 | sed 's/ms$//' | awk '{a=$1;
getline;b=$1;getline;c=$1;getline;t=a+b+c;print t}'
```
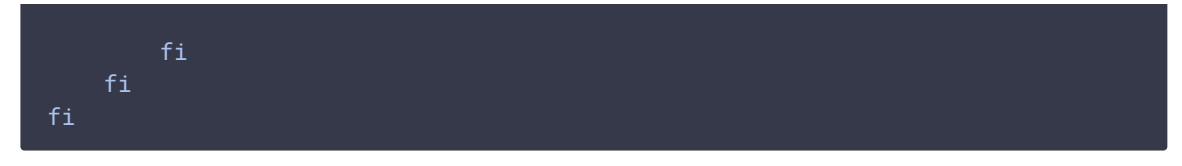

Скрипт возвращает один из следующих параметров:

- gc.type\_gc тип сборщика мусора (GC)
- gc.heap\_size текущий размер Java heap
- gc.used\_mark\_start используемый объем Java heap на момент начала работы GC
- gc.used\_relocate\_end используемый объем Java heap на момент окончания работы GC
- gc.pause\_sum длительность работы GC (в это время приостанавливается работа JVM)

Zabbix agent сам отправляет параметр на Zabbix сервер

#### Проверка доступности WCS по Websocket

Доступность сервера по Websocket определяет скрипт websocket\_check.sh

#### websocket\_check.sh Expand source

```
#!/bin/bash
WCS_HOME="/usr/local/FlashphonerWebCallServer"
WSS_ADDRESS="$(grep -Pv '^(#|$)' ${WCS_HOME}/conf/flashphoner.properties |
grep -E 'wss.address' | awk -F '=' '{print $2}' | sed 's/^[ \t]*//;s/[
\frac{1}{1} *$//')"
\lceil -z SWSS ADDRESS \rceil && WSS ADDRESS='0.0.0.0'
WSS_PORT="$(grep -Pv '^(#|$)' ${WCS_HOME}/conf/flashphoner.properties | grep
-E 'wss.port' | awk -F '=' '{print $2}' | sed 's/^[ \t]*//;s/[ \t]*$//')"
[ -z $WSS PORT ] && WSS PORT='8443'
curl --connect-timeout 30 --insecure --silent --include \
--no-buffer \
--header "Connection: Upgrade" \
--header "Upgrade: websocket" \
--header "Host: $WSS_ADDRESS:$WSS_PORT" \
--header "Origin: https://$WSS_ADDRESS:$WSS_PORT" \
--header "Sec-WebSocket-Key: SGVsbG8sIHdvcmxkIQ==" \
--header "Sec-WebSocket-Version: 13" \
https://$WSS_ADDRESS:$WSS_PORT/ | grep -g "HTTP/1.1" && [[ $? == 0 ]] && echo
'1' || echo '0'
```
Скрипт возвращает одно из следующих значений:

• 1 - WCS отвечает по Websocket

• 0 - WCS не отвечает по Websocket

Zabbix agent сам отправляет параметр на Zabbix сервер

#### Проверка наличия WCS в списке процессов

Наличие WCS в списке процессов определяет скрипт wcs\_check.sh

wcs\_check.sh Expand source

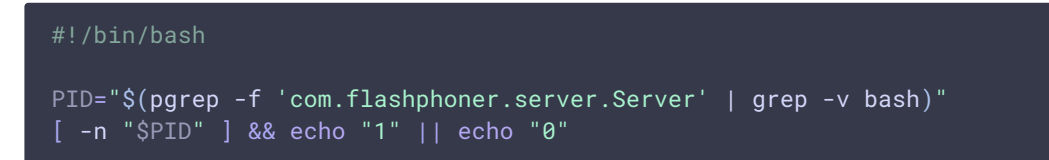

Скрипт возвращает одно из следующих значений:

- 1 WCS есть в списке процессов на сервере
- 0 WCS нет в списке процессов на узле

Zabbix agent сам отправляет параметр на Zabbix сервер

# Пример шаблона Zabbix для получения данных от агента

Пример шаблона Zabbix для получения данных от агента на WCS сервере можно скачать здесь

zbx\_export\_templates.xml

### Attachments:

□zbx\_export\_templates.xml (text/xml)